# *Uh-oh! Not working as expected?*

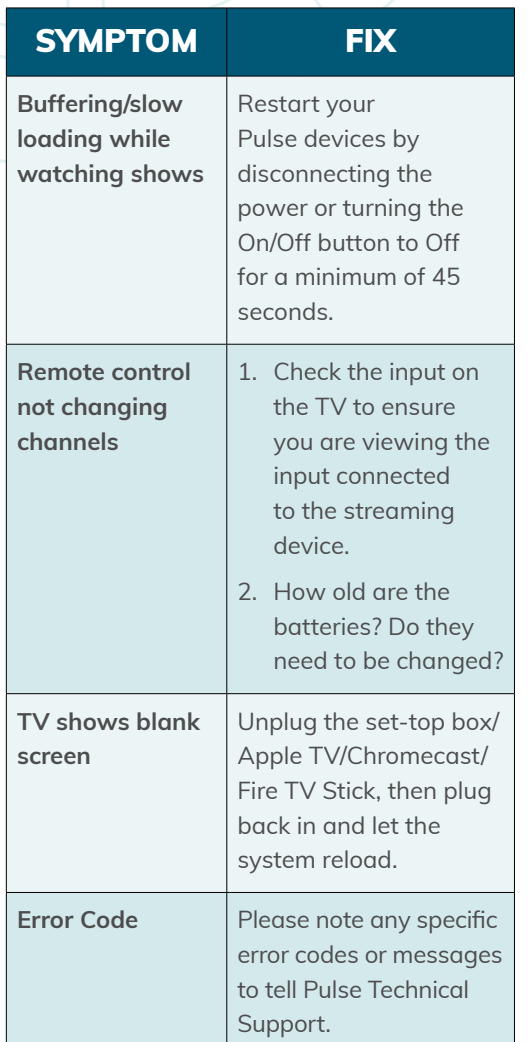

*Still not working? Our Technical Support team is here to help 24/7/365 at 970-744-4226.*

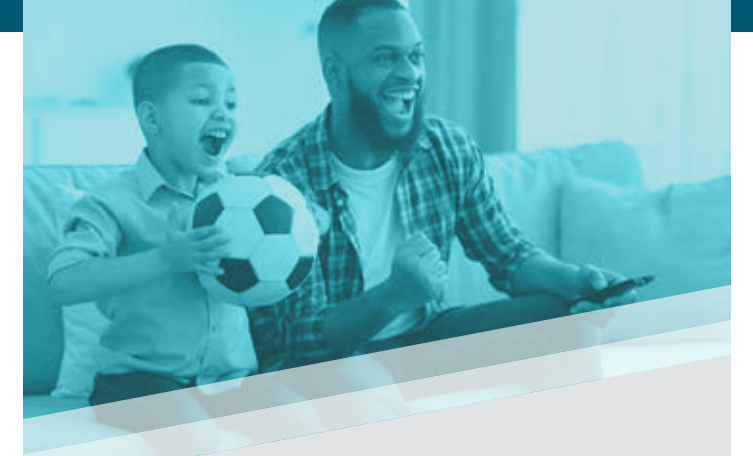

**Suppo Speeds**<br> **Suppo Speeds**<br> **no cap I got M** *Internet how it should be! Support is friendly and local. Speeds are as advertised, no caps and no throttling. I got My Gig and I love it.*

**– Grant L., Pulse customer**

*Watch!* **For the most up-to-date information, visit PulseFiber.org/TV**

#### **STAY IN TOUCH**

**PulseFiber.org 970-541-4990 Pulse@LovelandPulse.com**

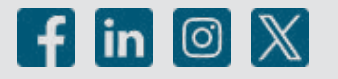

**BUISET** QUICK START GUIDE

PulseTV was designed specifically for our local community. We are proud to offer the most customizable way to enjoy your programs – so you won't miss a thing!

*Ready? Set...* 

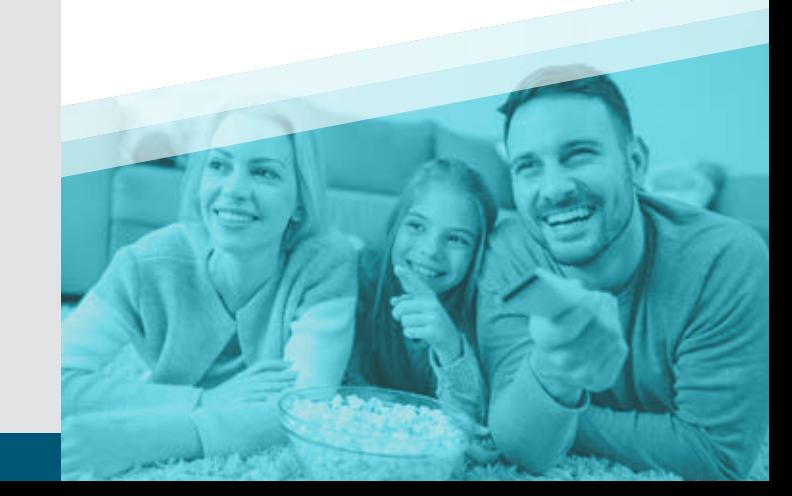

# *Ready? Set... Watch!*

#### *What you'll need to watch TV with fiber-optic speed!*

- **Your Pulse My Broadband Account credentials**
- **• Username/Email:**
- **• Password:**
- **• If you do not have an account, please visit MyBroadbandAccount.com/LovelandPulse or call 970-541-4990.**
- **Login credentials for all smart devices and accounts**
- **• Smart TVs, smart phones, computers, and tablets often ask for permission and a password to install an app.**

#### GATHER YOUR PASSWORDS AND DEVICES:

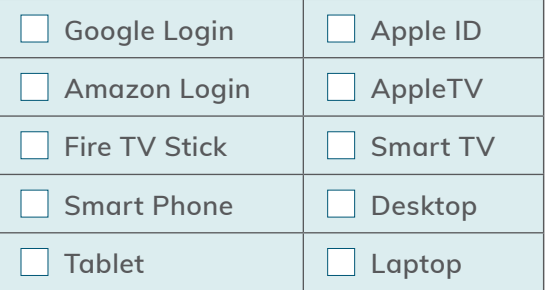

## **Set up the application** *on your viewing devices*

**1 Download and activate the "Loveland PulseTV" app on each device you plan to use.**

#### GET IT ON<br>**Google Play** Download on the<br>App Store

*NOTE: When watching on a PulseTV set-top box, the app is already installed and ready to go.*

amazon

- **2 Sign in to the app using your Pulse My Broadband credentials.**
- **3 Create a profile by entering a name and choosing an avatar.**
- **4 TV Streams can be run on up to 3 devices at the same time. Additional Streams may be purchased.**

**You can also stream PulseTV on a web browser at TV.LovelandPulse.com**

# *Open the app to find:*

Home: **Selection of your recordings, recommendations, and recently watched**

Guide: **Channel lineup with the current and upcoming schedule**

Shows: **Browse selections by category**

Movies: **Live, recorded, and recently aired**

Recordings: **Schedule or watch recordings, and access settings for profile and parental controls** 

Search: **Find content anywhere in the app**

#### *PulseTV Everywhere*

**Turn your mobile device into a mobile TV! Watch content from your favorite networks wherever you have an internet or cellular connection. Go to PulseFiber.org/WatchPulseTVE**

### *Cloud DVR Recordings*

**Save up to 100 hours of your favorites for when you want to watch them (or watch them again!). Additional Cloud DVR hours may be purchased.**

**Pulse customers enjoy 24/7/365 Technical Support: 970-744-4226**